## Загрузка заказа с полной отменой продажи из «Курьера 15» в «1С:Предприятие»

Последние изменения: 2024-03-26

После того, как завершили работу с документом на мобильном устройстве он попадет на сервер, откуда его можно загрузить в 1С.

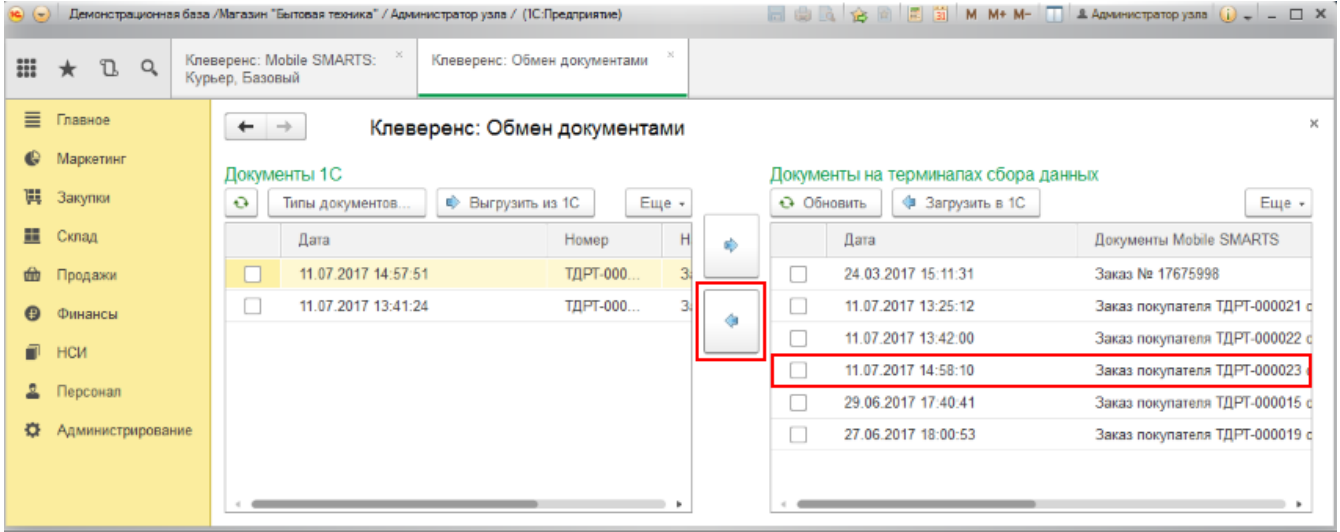

Документ загруженный в 1С с отменой продажи будет иметь статус «Закрыт». Данные в 1С заполнятся автоматически на основе документа загруженного с мобильного устройства. После того как загруженный документ открыли его надо «Провести и закрыть».

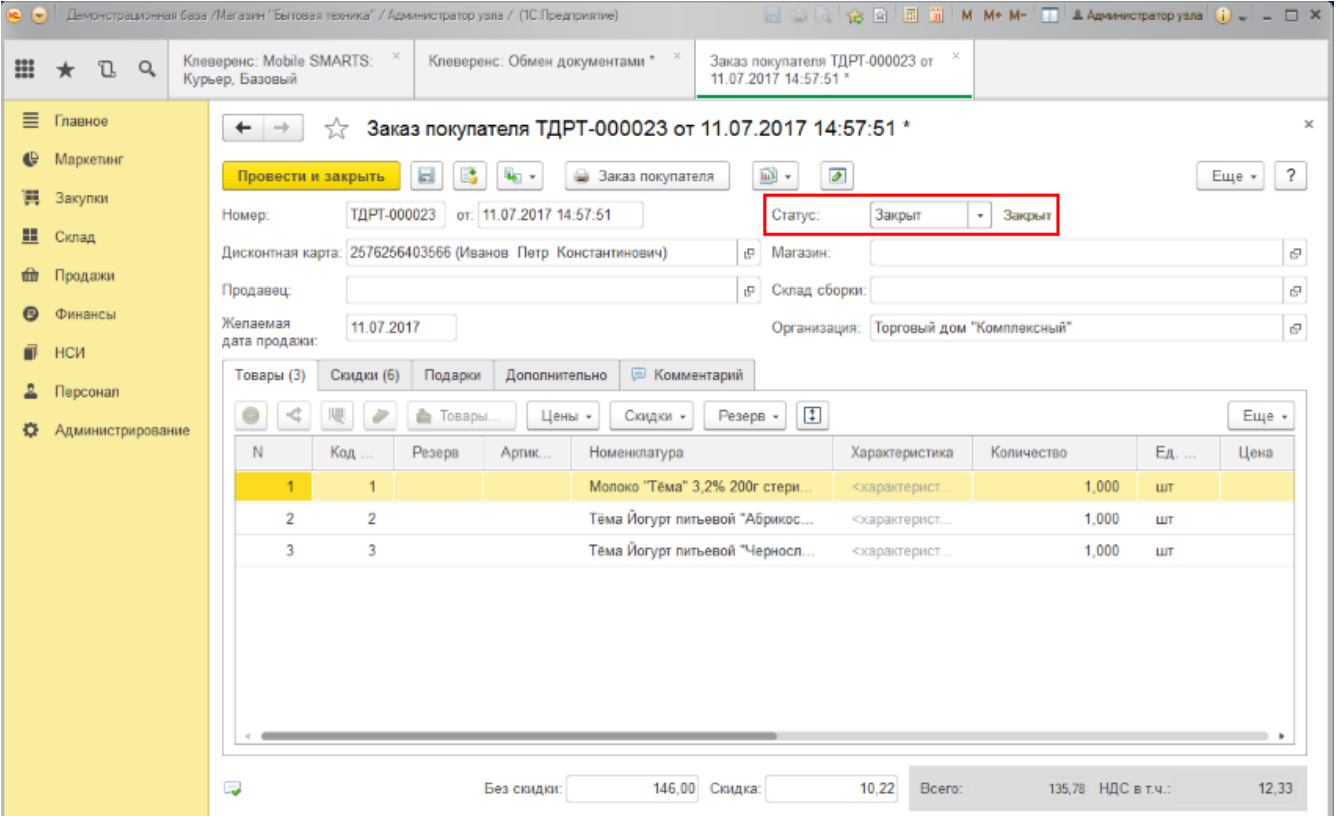

## Не нашли что искали?

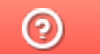

Задать вопрос в техническую поддержку